## Welcome to the Charlie's Produce Online Order User Guide

This user guide is designed to provide documentation for people who will be ordering from Charlie's Produce and would like to do so online using their browser or mobile device.

**CUITIVATING FRESH** 

*To start ordering from Charlie's Produce, please contact us and a Sales Representative would be happy to assist! And if you are not yet ordering online, ask us about getting started!*

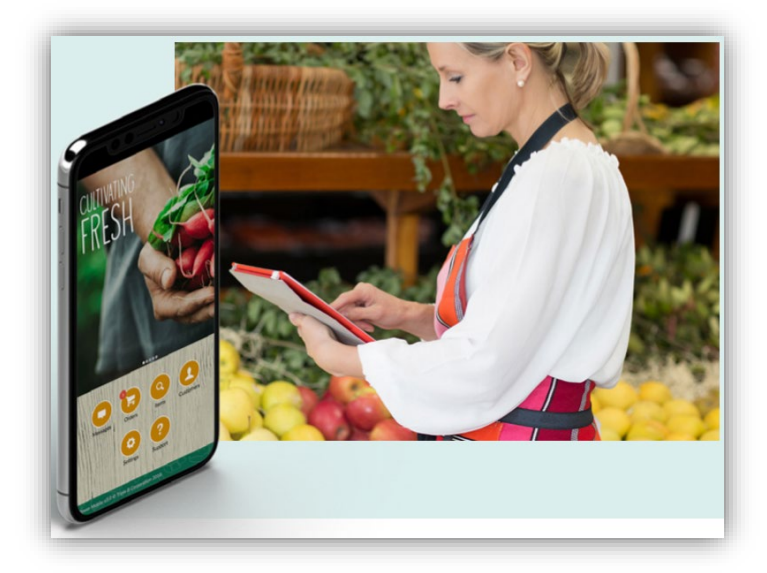

Sprouting from the enthusiasm and commitment of our founders, Charlie's Produce is constantly searching for ways to improve industry processes and services on behalf of our partner's and consumers. At Charlie's, we are on a perpetual quest to discover new methods, to be on the cutting edge of technology and to set and follow new trends.

> Is EDI an option supported by your organization? Please share our interest with the relevant parties in your IT team and have them reply back with your request for EDI guide, order, and/or invoice integration.

> Is Punch-out something your procurement vendor supports? Please share our request with the relevant parties and we will work with our shared service provider to setup Charlie's produce as a supplier in your marketplace.

Are you ready to order online from Charlie's Produce? Our Getting Started guide will walk you through searching your catalog for products, adding items to your cart, and submitting your order for fulfillment! It's as easy as 1, 2, 3! And if you are interested in more control over your guides, orders, and invoices, read on and see how Charlie's is partnering with you to meet you and your business where you are at!

# Getting Started

**CULTIVATING FRESH** 

IJ

**SPRO** 

 $\mathcal{Q}$ 

P

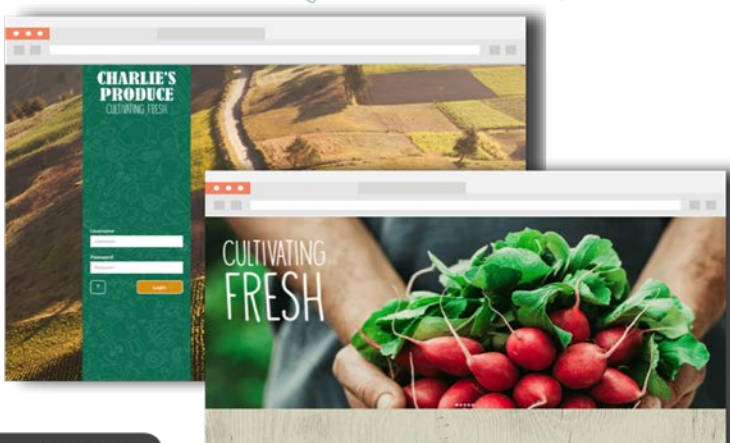

Log in at orders.charliesproduce.com

 $\begin{array}{ccc}\n0 & 0 & 0 & 0 & 0 \\
0 & 0 & 0 & 0 & 0\n\end{array}$ 

E

current orders

Select Order icon to view

> $\overline{\circ}$  $\begin{array}{c}\n\bullet \\
> \bullet \\
> \bullet \\
> \bullet \\
> \bullet\n\end{array}$

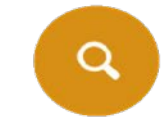

 $\mathbb{Q}$ 

Select Item icon to view products & start new order

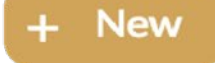

Select New icon to create a new order

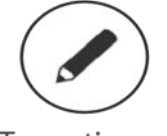

To continue an order select the continue button

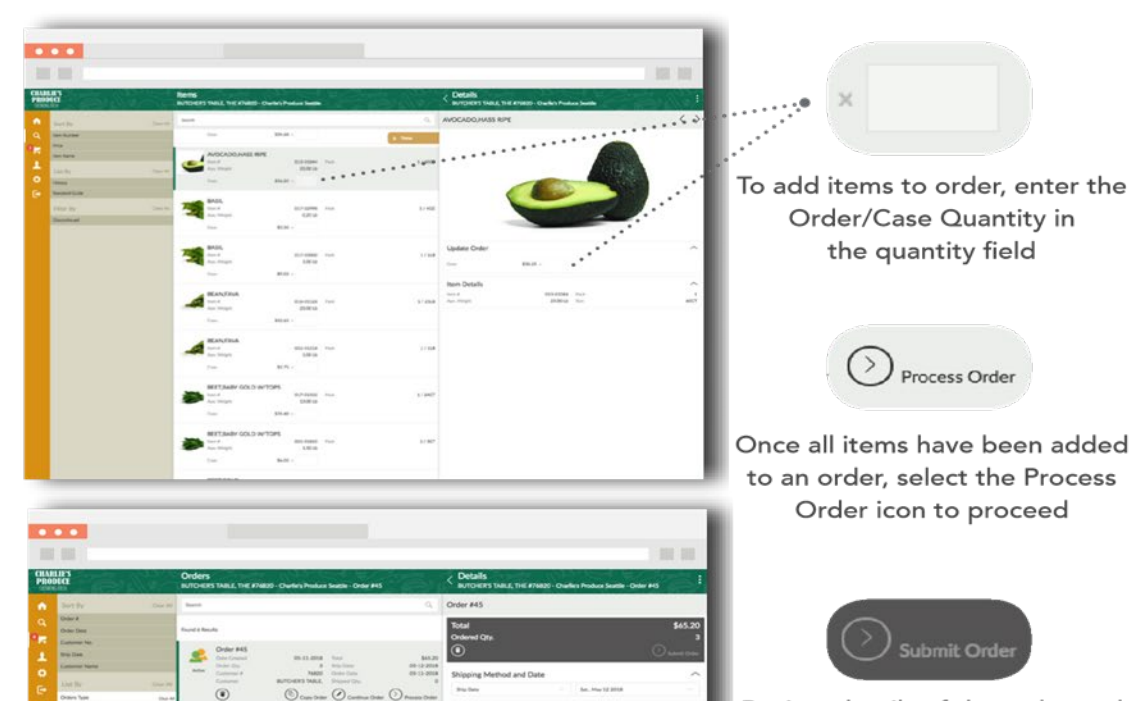

 $\begin{tabular}{|c|c|c|c|} \hline \textbf{14.115} & \textbf{15.06} \\ \hline 0 & 0 & 0 & 0 \\ \hline 0 & 0 & 0 & 0 \\ \hline 0 & 0 & 0 & 0 \\ \hline \end{tabular}$ 

 $\begin{tabular}{ccccc} 09.69 & 09.84 & 0.14 \\ & 0.8 & 0.9 & 0.08 \\ & 0.06 & 0.04 & 0.09 \\ \end{tabular}$ 

Review details of the order and select Submit Order

## Contents

 $\mathbf{C}$ 

 $\bigcirc$ 

R

E'S

**CULTIVATING FRESH** 

E  $\frac{1}{2}$ 

 $\circ$ 

 $\widehat{C}$ 

 $\big) \big)$ 

 $\begin{picture}(120,15) \put(0,0){\line(1,0){15}} \put(15,0){\line(1,0){15}} \put(15,0){\line(1,0){15}} \put(15,0){\line(1,0){15}} \put(15,0){\line(1,0){15}} \put(15,0){\line(1,0){15}} \put(15,0){\line(1,0){15}} \put(15,0){\line(1,0){15}} \put(15,0){\line(1,0){15}} \put(15,0){\line(1,0){15}} \put(15,0){\line(1,0){15}} \put(15,0){\line($ 

 $\mathcal{D}$ 

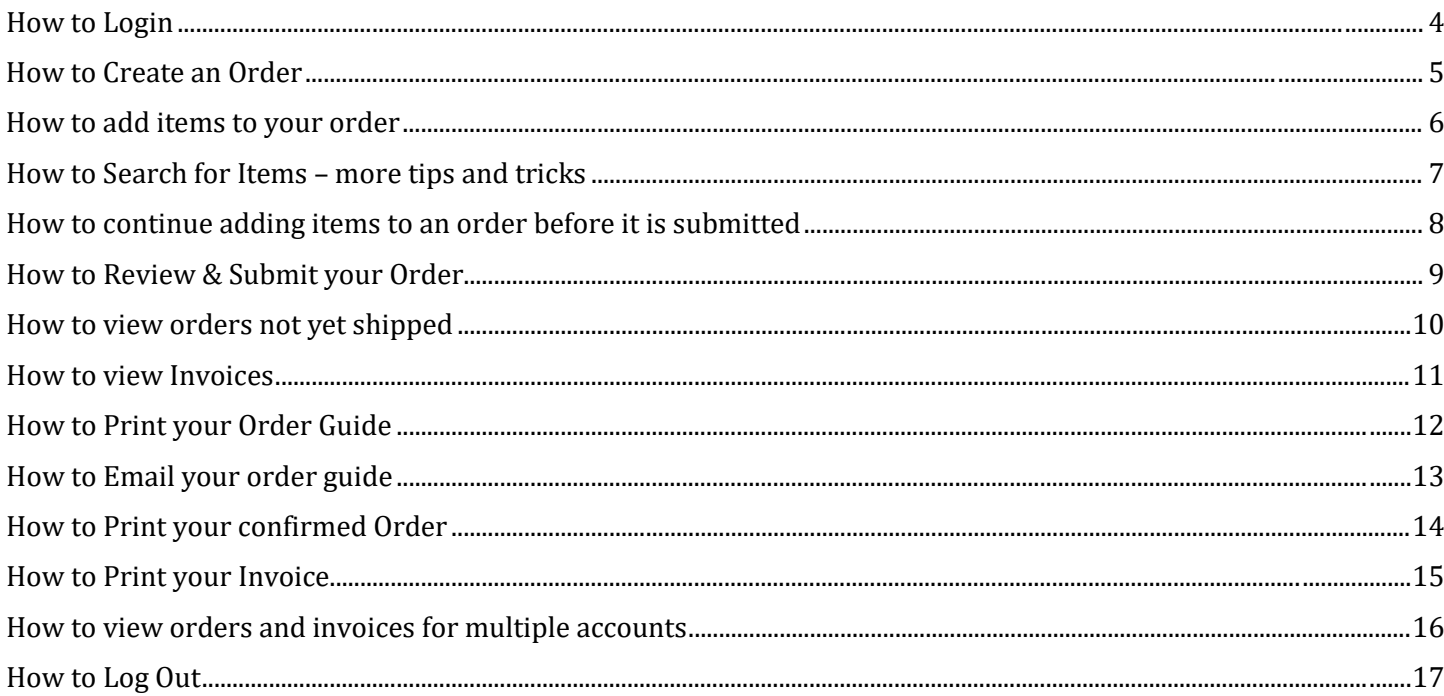

## $\mathbb{S}$  $\odot$   $\bf P$  $\mathbf{D}$ **CULTIVATING FRESH**

## <span id="page-3-0"></span>How to Login

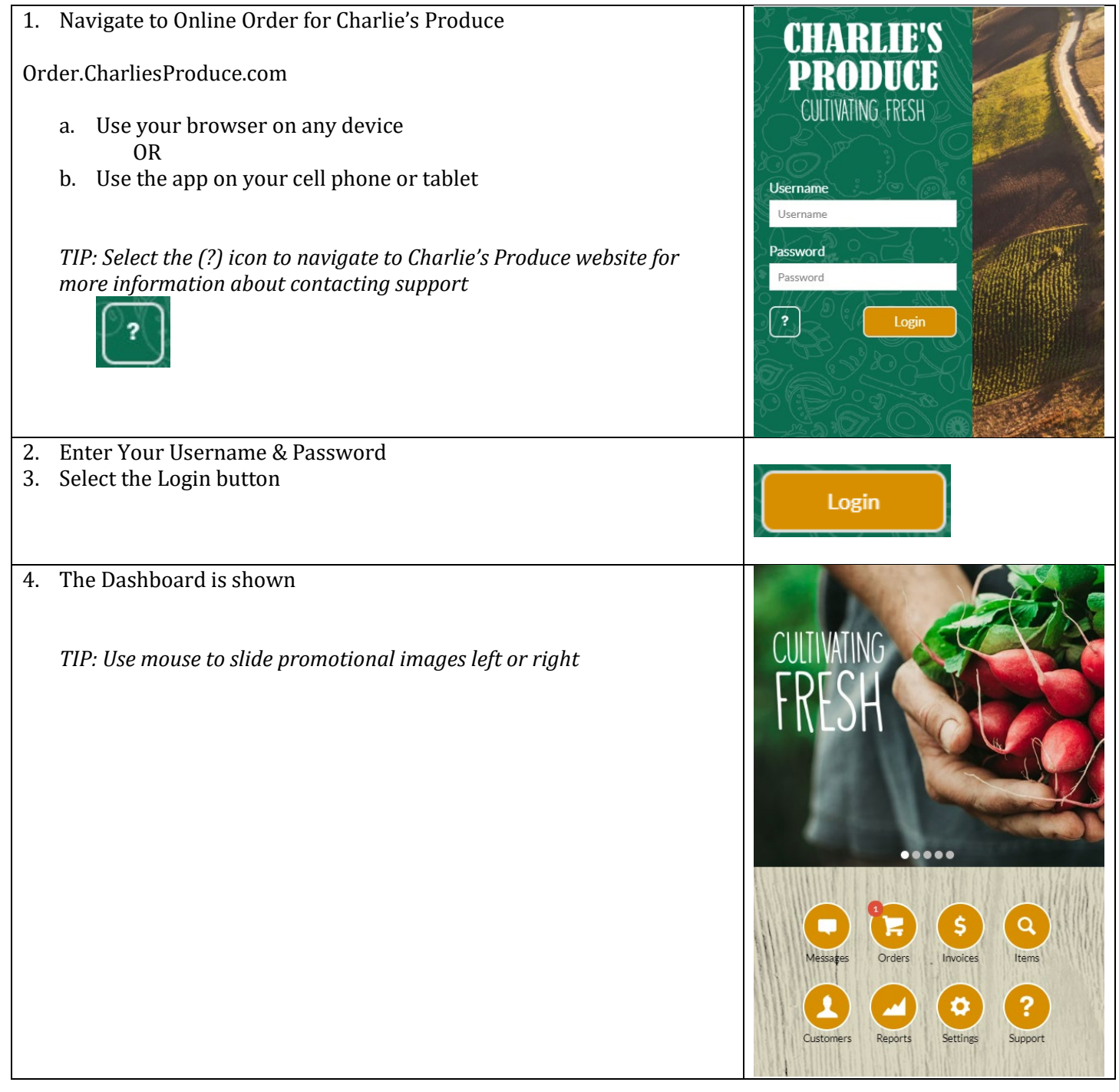

## C E'S **EXAMPLE PRODUCE**<br>
How to Create an Order  $\sqrt{6}$  $\overline{\mathbf{L}}$  $\circ$

<span id="page-4-0"></span>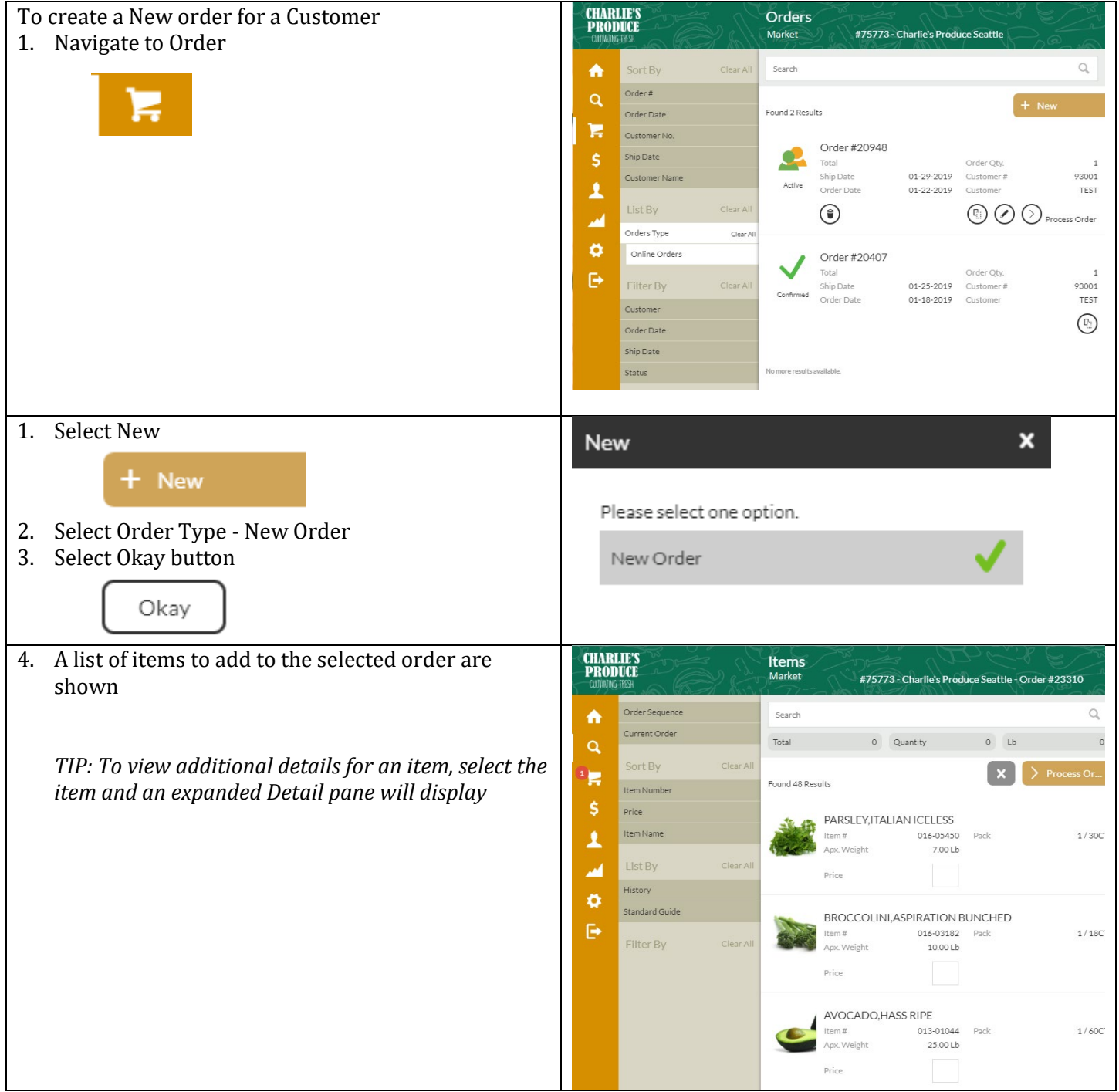

ICO

 $\mathcal{O}$ 

## $\bullet$  PR **CULTIVATING FRESH**

## <span id="page-5-0"></span>How to add items to your order

 $\mathbb{S}$ 

 $\circ$ 

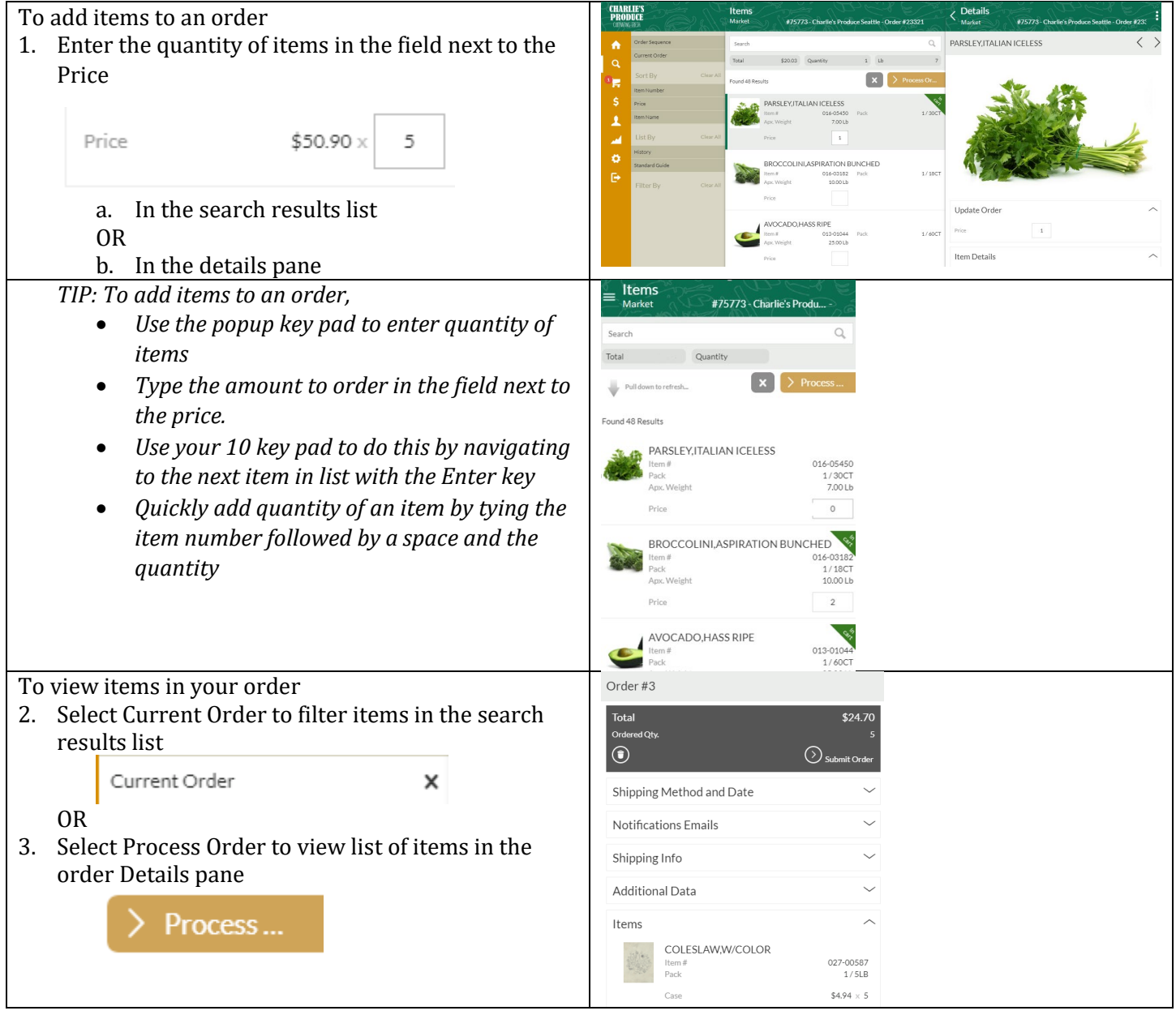

## <span id="page-6-0"></span>How to Search for Items – more tips and tricks

**CULTIVATING FRESH** 

 $\mathbb{Q}$ 

IJ

 $\bullet$  PR

 $\mathbb{S}$ 

 $\begin{picture}(20,20) \put(0,0){\line(1,0){10}} \put(15,0){\line(1,0){10}} \put(15,0){\line(1,0){10}} \put(15,0){\line(1,0){10}} \put(15,0){\line(1,0){10}} \put(15,0){\line(1,0){10}} \put(15,0){\line(1,0){10}} \put(15,0){\line(1,0){10}} \put(15,0){\line(1,0){10}} \put(15,0){\line(1,0){10}} \put(15,0){\line(1,0){10}} \put(15,0){\line(1$ 

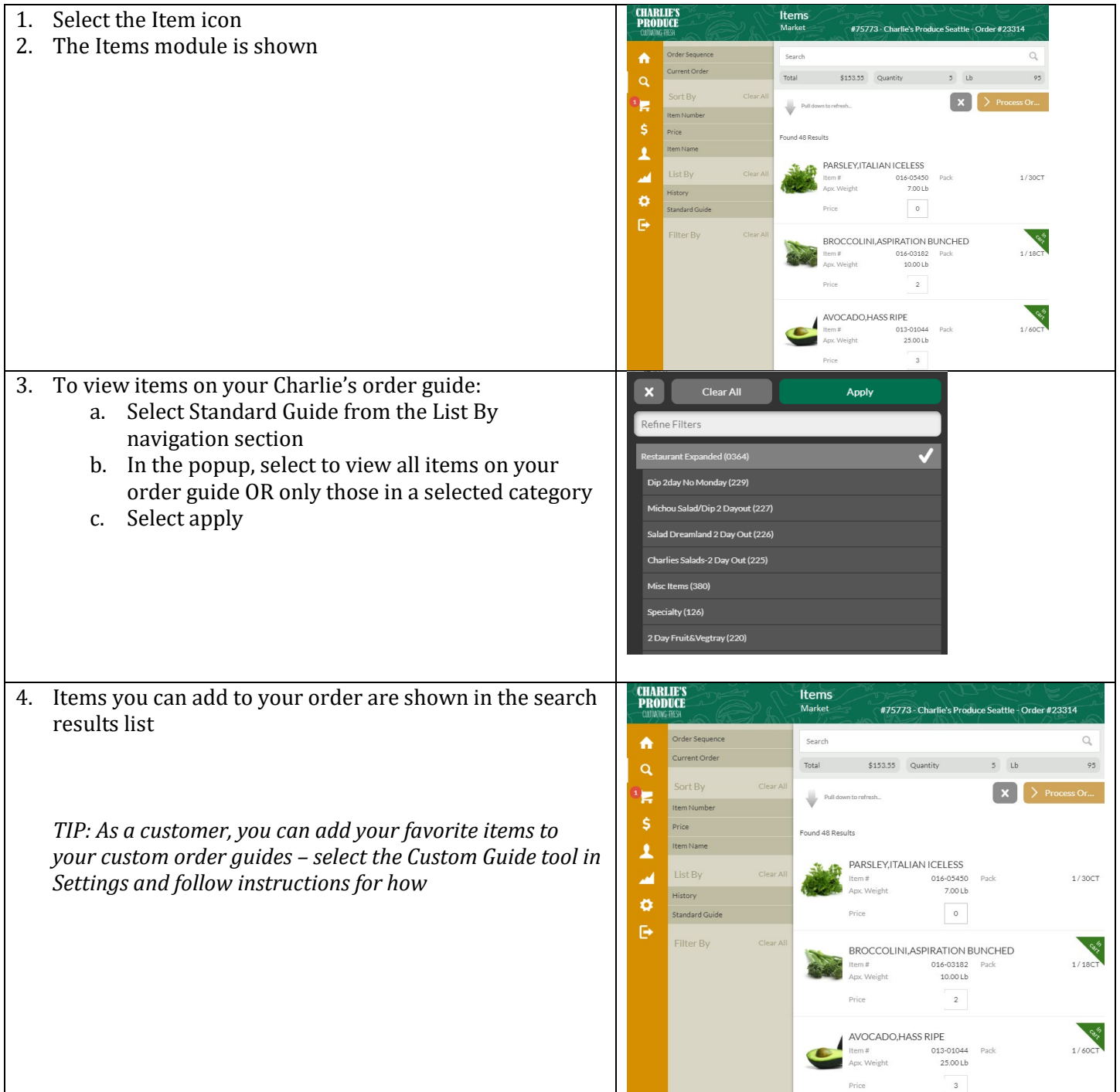

## $\bullet$  PR **CULTIVATING FRESH**  $\bigcirc$

 $\mathbb{S}$ 

 $\circ$ 

<span id="page-7-0"></span>How to continue adding items to an order before it is submitted

 $\mathbb{Q}$ 

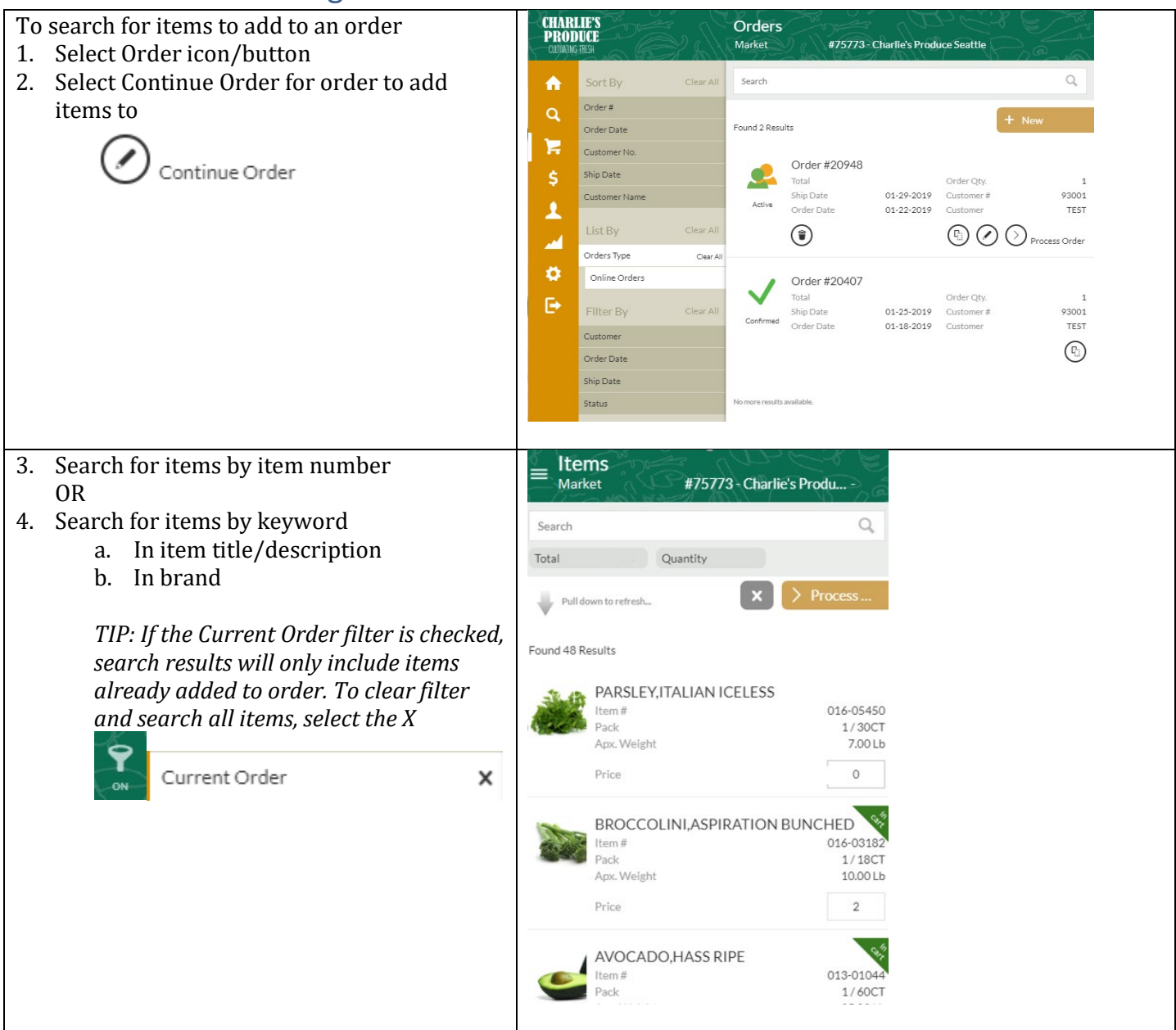

<span id="page-8-0"></span>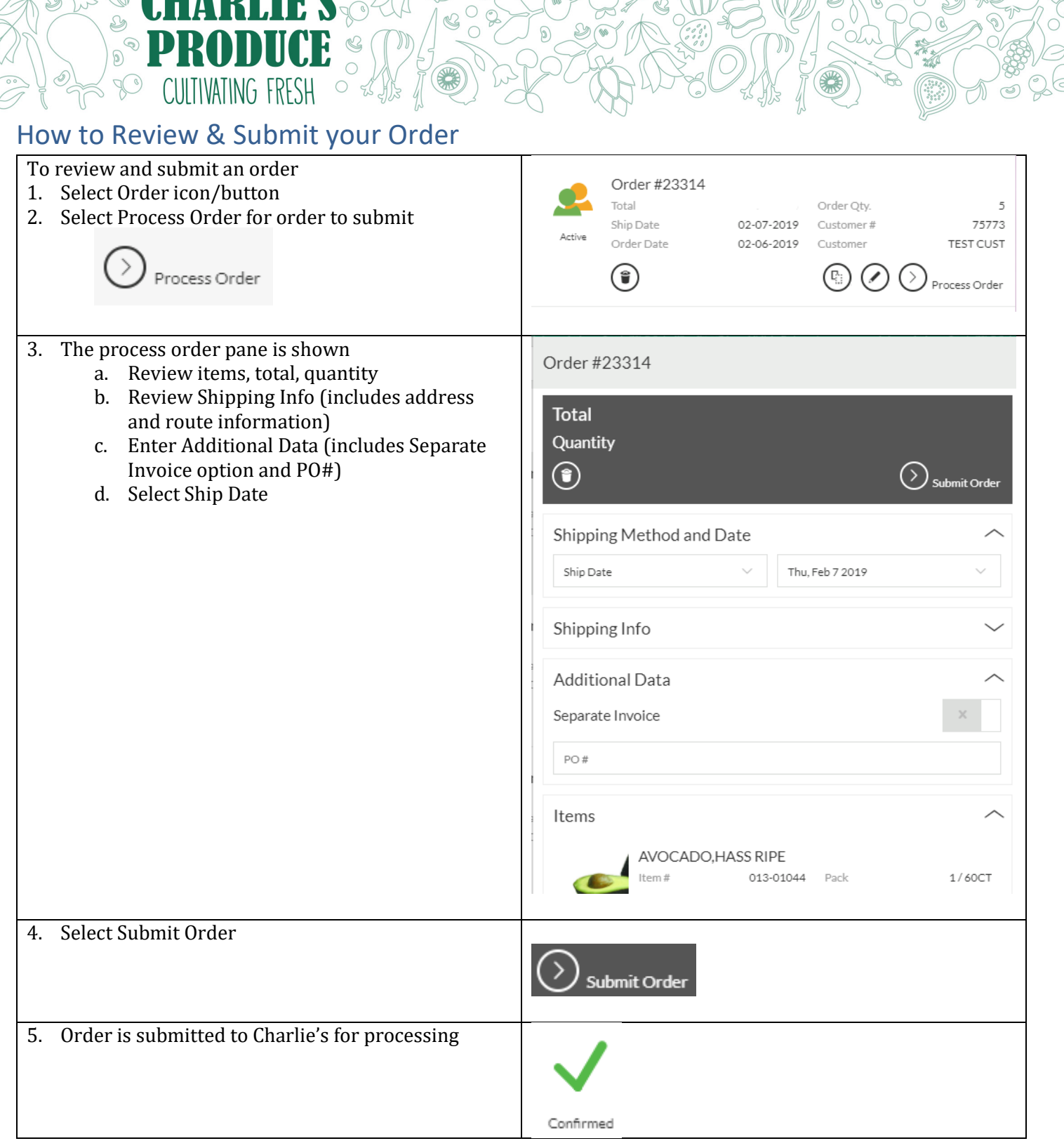

**HQ** 

# **EXAMPRODUCE**<br>
SO CULTIVATING FRESH OF A

FS

Ieo

C

<span id="page-9-0"></span>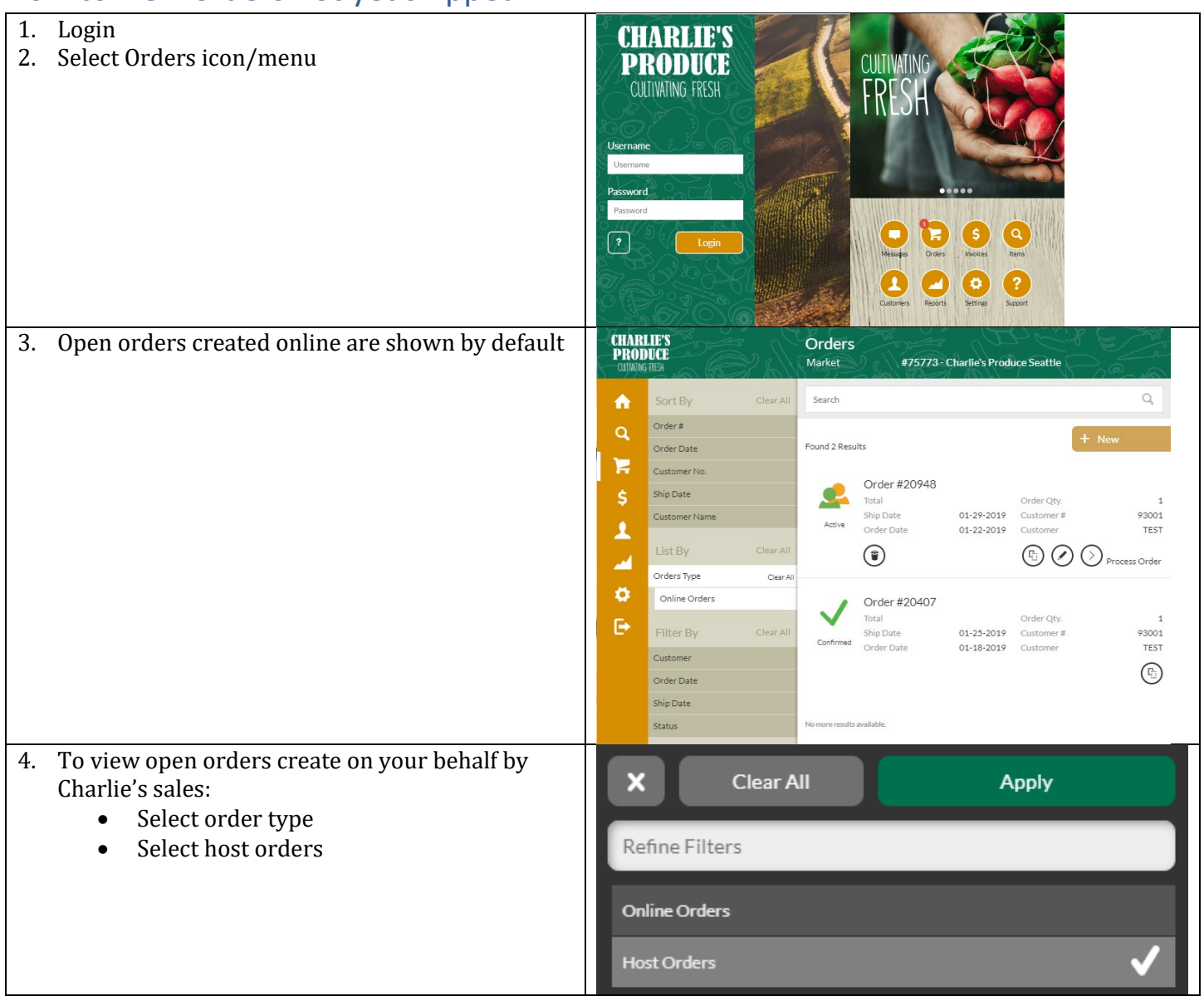

## C F'S  $\widehat{\mathbb{R}^2}$ **EXAMPLE PRODUCE**<br>
How to view Invoices  $\overline{\mathbf{L}}$  $\frac{1}{2}$  $\bigcirc$

<span id="page-10-0"></span>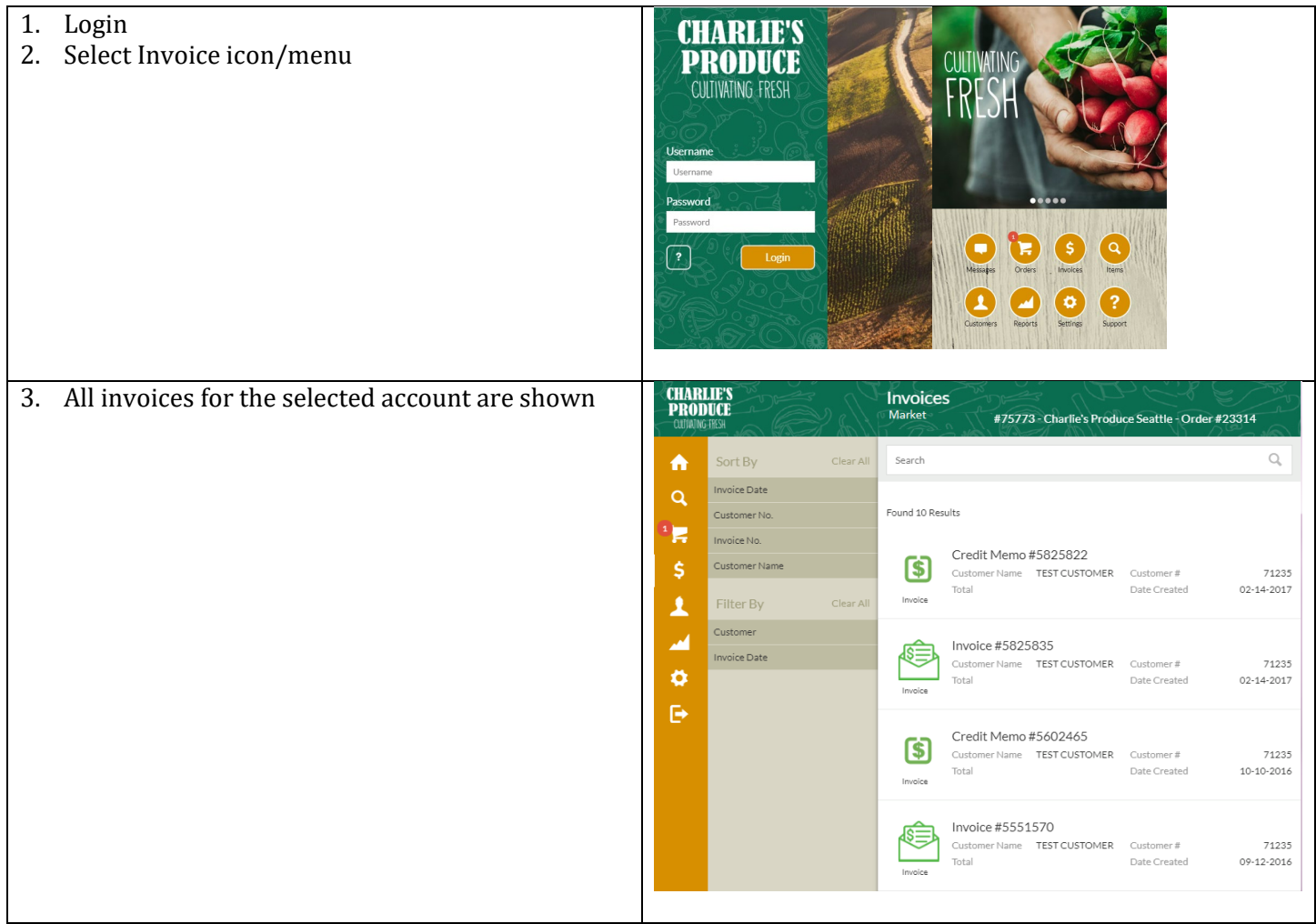

 $C_0$ 

 $\mathcal{D}$ 

## $\bullet$  PR **READY CULTIVATING FRESH**  $\bigcirc$ How to Print your Order Guide

IJ

 $\mathcal{Q}$ 

 $\begin{picture}(20,20) \put(0,0){\line(1,0){10}} \put(15,0){\line(1,0){10}} \put(15,0){\line(1,0){10}} \put(15,0){\line(1,0){10}} \put(15,0){\line(1,0){10}} \put(15,0){\line(1,0){10}} \put(15,0){\line(1,0){10}} \put(15,0){\line(1,0){10}} \put(15,0){\line(1,0){10}} \put(15,0){\line(1,0){10}} \put(15,0){\line(1,0){10}} \put(15,0){\line(1$ 

<span id="page-11-0"></span>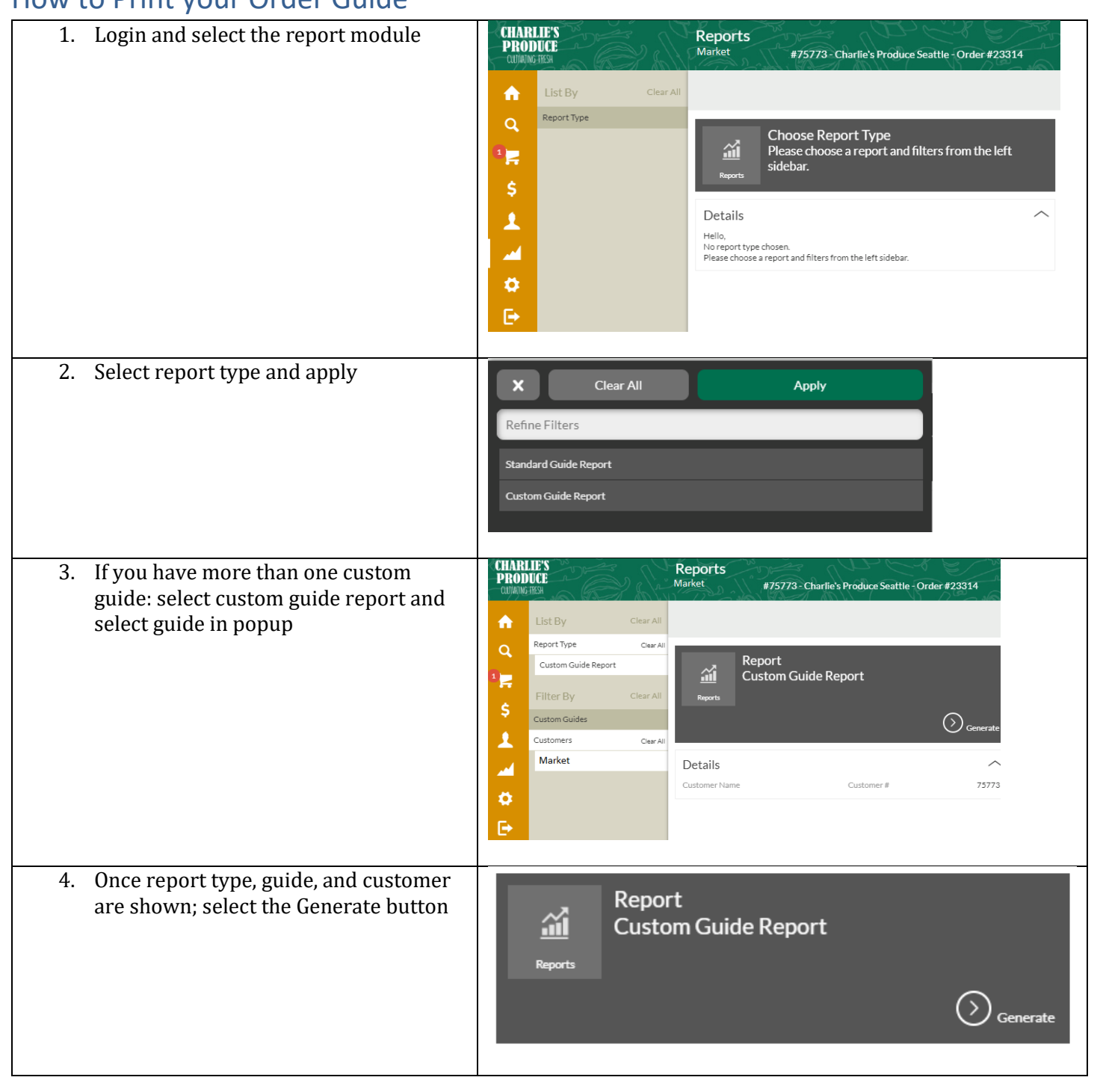

 $\mathbb{Q}$ 

 $\mathbb{Q}$ 

### Ľ E  $\mathbb{S}$ **CULTIVATING FRESH**  $\mathbb{R}$

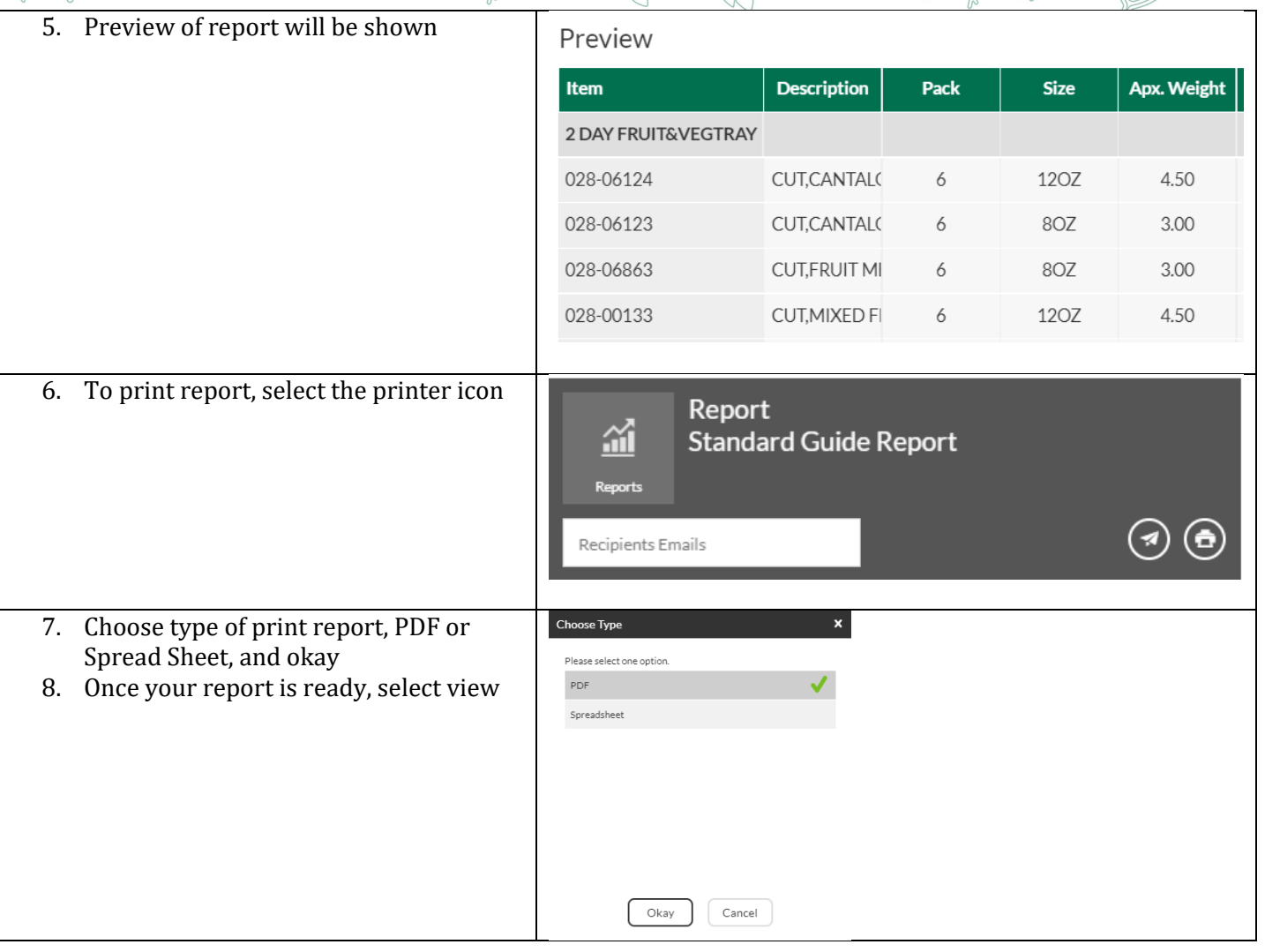

 $C_0$ 

## <span id="page-12-0"></span>How to Email your order guide

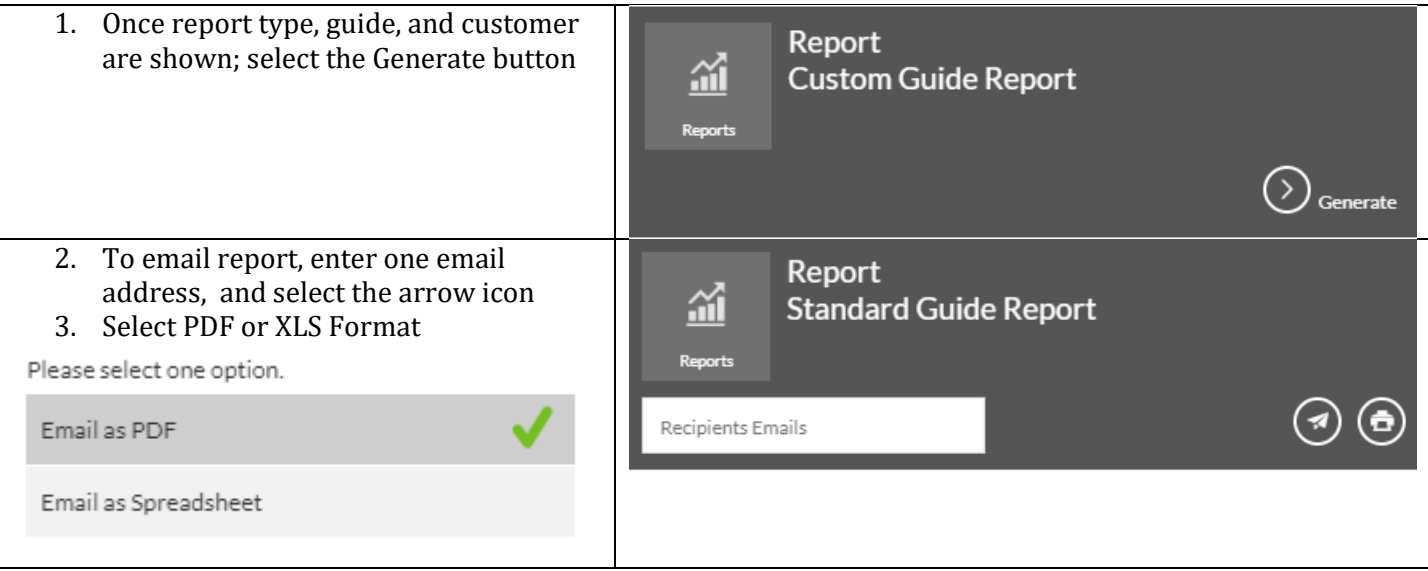

## IJ  $\degree$ PR  $\mathbb{Q}$ **CULTIVATING FRESH**  $\sqrt{\frac{1}{2}}$  $\bigcirc$

 $\mathcal{Q}$ 

 $\begin{picture}(20,20) \put(0,0){\line(1,0){10}} \put(15,0){\line(1,0){10}} \put(15,0){\line(1,0){10}} \put(15,0){\line(1,0){10}} \put(15,0){\line(1,0){10}} \put(15,0){\line(1,0){10}} \put(15,0){\line(1,0){10}} \put(15,0){\line(1,0){10}} \put(15,0){\line(1,0){10}} \put(15,0){\line(1,0){10}} \put(15,0){\line(1,0){10}} \put(15,0){\line(1$ 

## <span id="page-13-0"></span>How to Print your confirmed Order

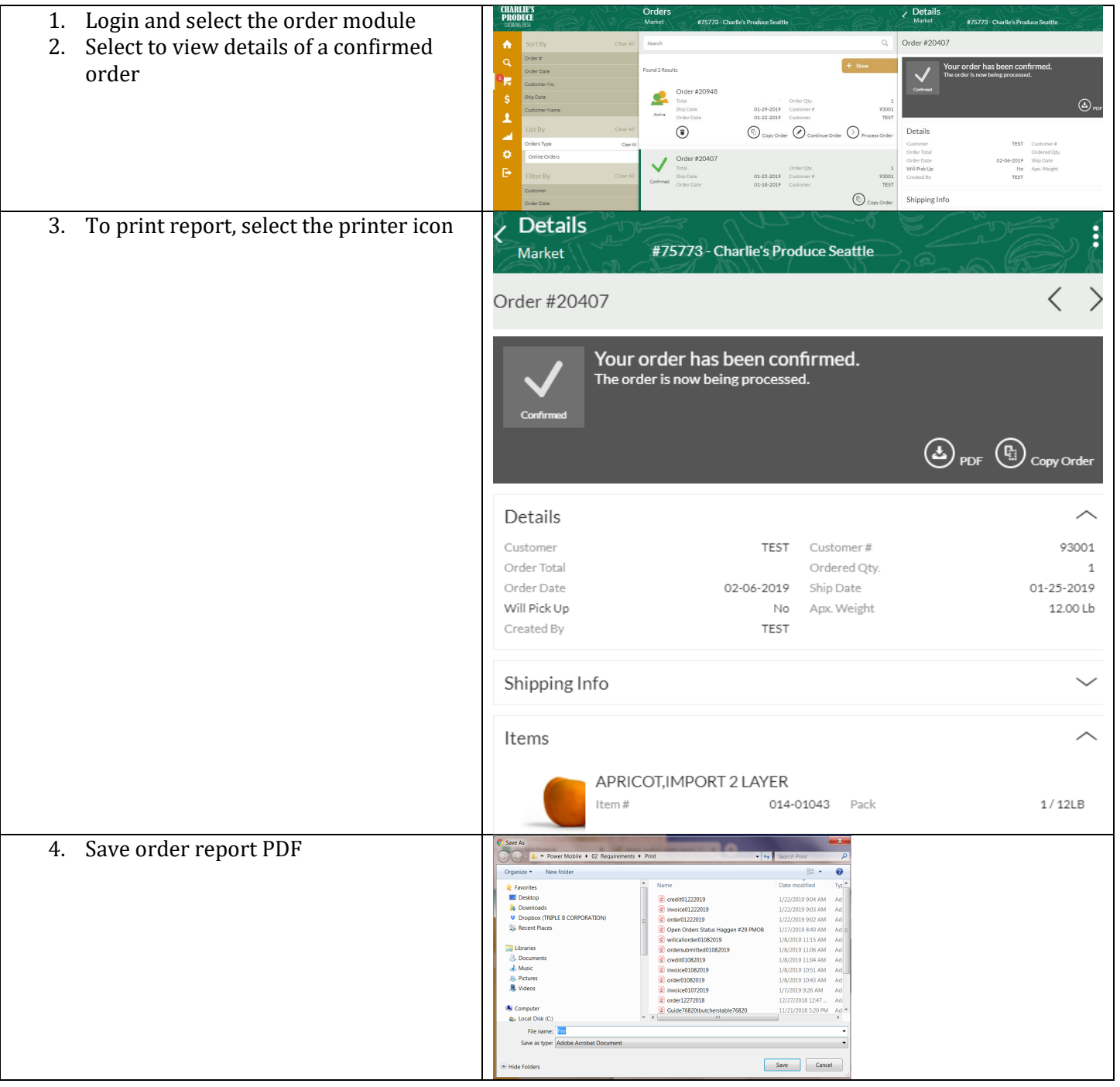

 $\mathbb{Q}$ 

### IJ  $\bullet$  PR  $\mathbb{C}$  $\bigcirc$ **CULTIVATING FRESH**  $\mathcal{P}$  $\bigcirc$

## <span id="page-14-0"></span>How to Print your Invoice

 $\mathcal{Q}$ 

 $\begin{picture}(20,20) \put(0,0){\line(1,0){10}} \put(15,0){\line(1,0){10}} \put(15,0){\line(1,0){10}} \put(15,0){\line(1,0){10}} \put(15,0){\line(1,0){10}} \put(15,0){\line(1,0){10}} \put(15,0){\line(1,0){10}} \put(15,0){\line(1,0){10}} \put(15,0){\line(1,0){10}} \put(15,0){\line(1,0){10}} \put(15,0){\line(1,0){10}} \put(15,0){\line(1$ 

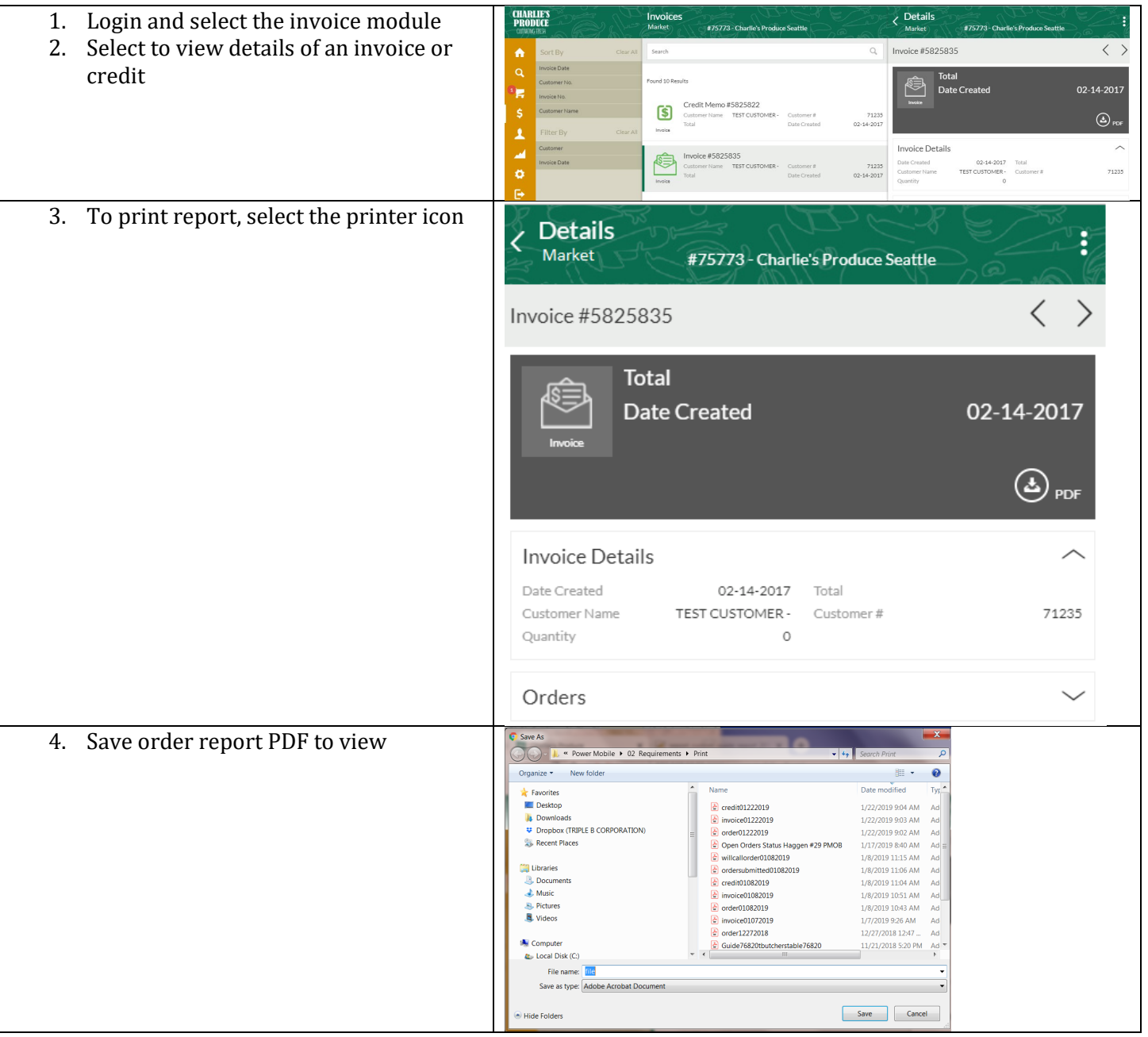

 $\mathbb{Q}$ 

 $\mathcal{D}$ 

 $\sigma$ 

# **How to view orders and invoices for multiple accounts**

ICO

 $\mathcal{D}$  $\mathbb{S}$ 

FS

C

<span id="page-15-0"></span>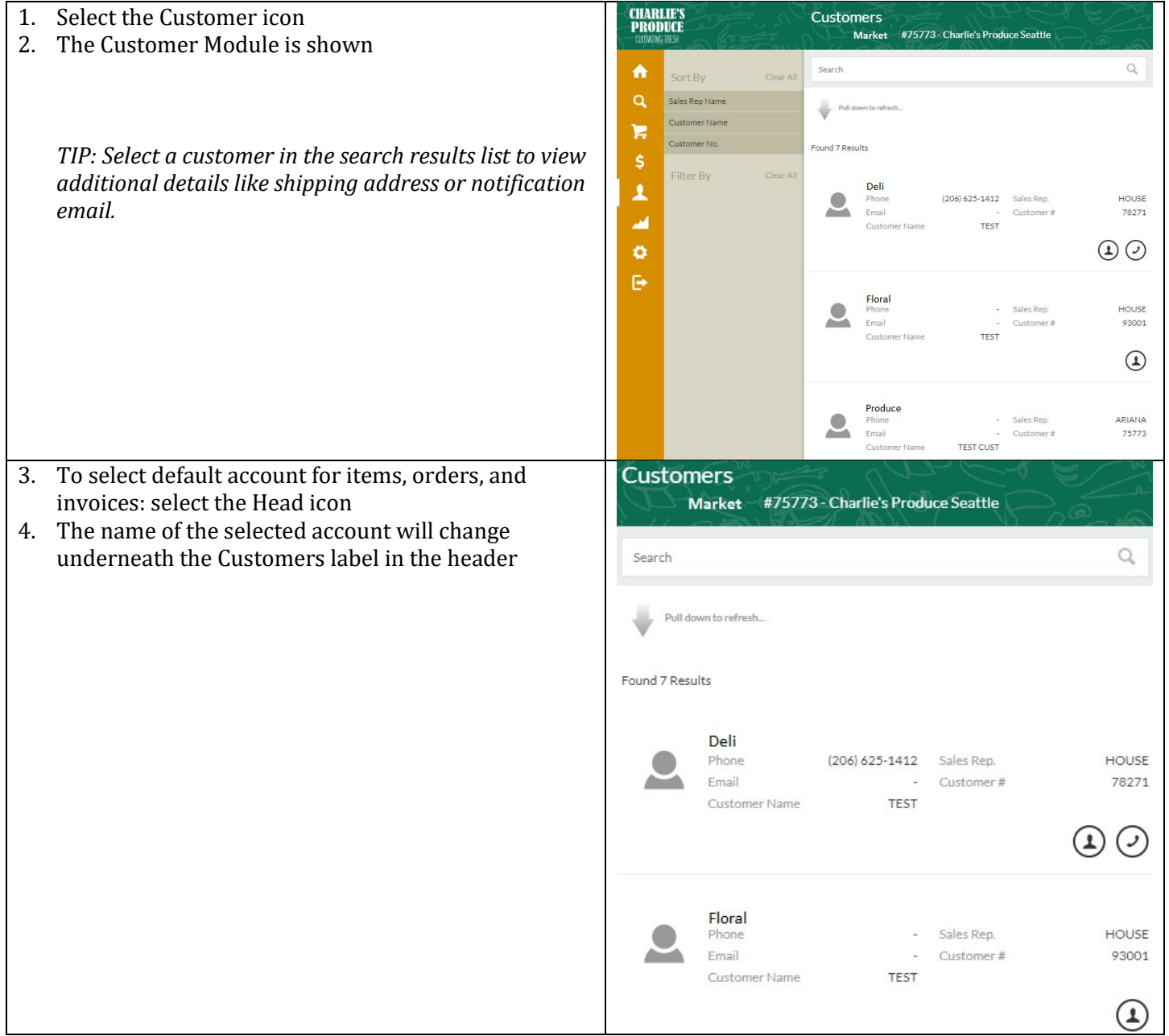

## C **EXAMPLE OF PRODUCH<br>
FRODUCH CONTINUE RESH** E  $\mathbb{S}$  $\circ$  $\bigcirc$

<span id="page-16-0"></span>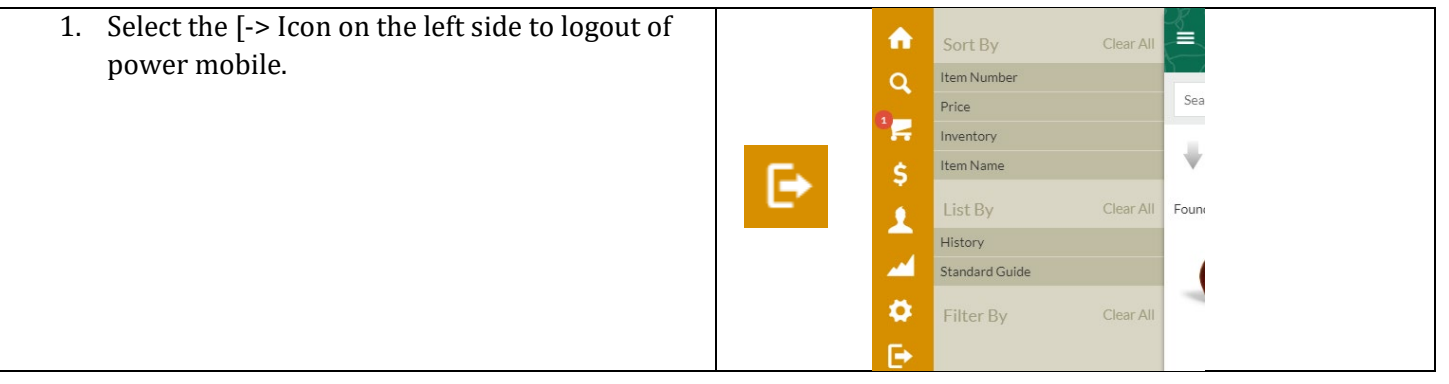

 $\mathcal{D}$ 

 $\mathbb{S}$  $\circ$